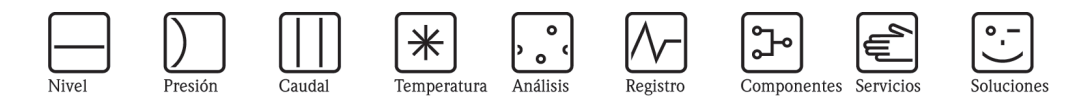

Anexo al manual de operaciones

# Gestor gráfico de datos RSG40 Memograph M

Opción de ahorro de energía

Cálculo del caudal másico y de energía para el agua y el vapor

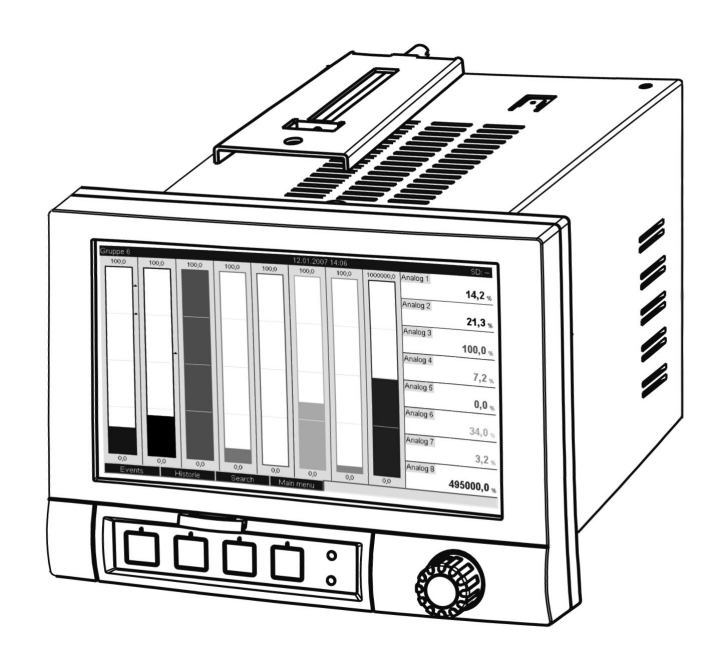

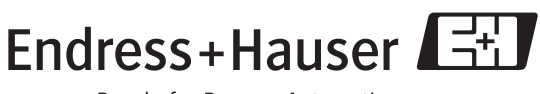

People for Process Automation

BA266R/23/es/08.08 Versión de software

GMU00xA, V1.10.xx

## Índice de contenidos

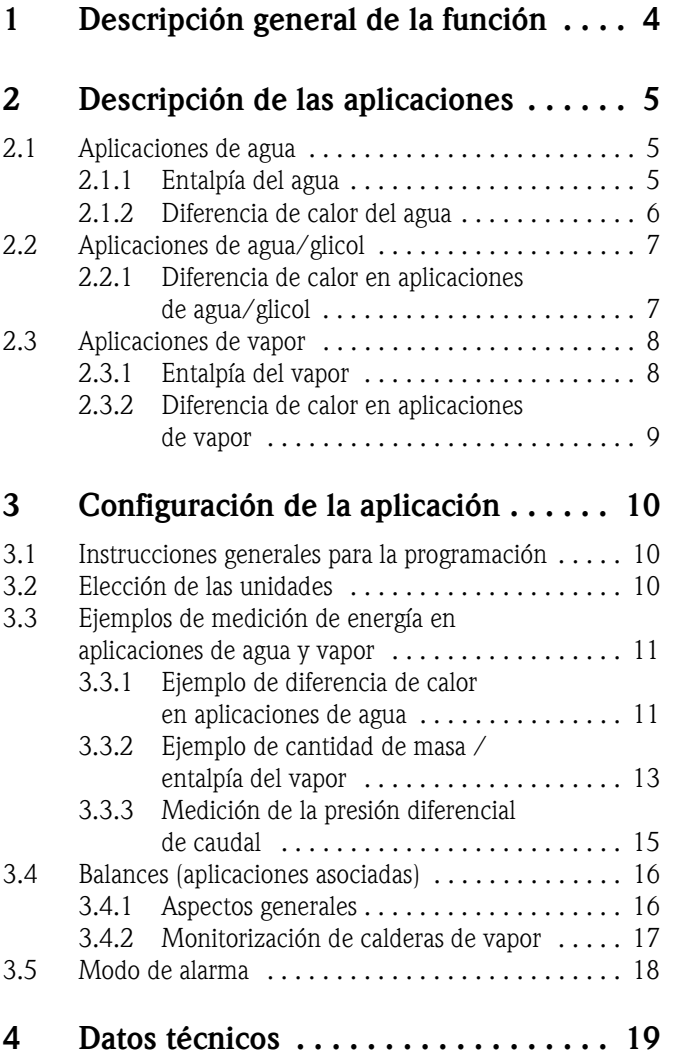

## <span id="page-3-0"></span>1 Descripción general de la función

El paquete para el cálculo de energía proporciona a los usuarios la posibilidad de calcular el caudal másico y energético en aplicaciones con agua y vapor a partir de las variables de entrada siguientes:

- Caudal
- Presión
- Temperatura (o temperatura diferencial)

También pueden obtenerse estos cálculos para aplicaciones que utilizan productos refrigerantes basados en glicoles.

Mediante la comparación de unos resultados con otros o la asociación de los resultados con los de otras variables de entrada (por ejemplo, de caudal de gas, de energía eléctrica), los usuarios pueden efectuar balances globales, calcular niveles de eficiencia, etc. Estos valores son indicadores importantes para la calidad del proceso y constituyen una base para los esfuerzos de optimización de procesos, mantenimiento, etc.

La normativa IAPWS-IF 97 internacionalmente reconocida se utiliza para calcular las variables de estado termodinámicas del agua y el vapor.

## <span id="page-4-0"></span>2 Descripción de las aplicaciones

## <span id="page-4-1"></span>2.1 Aplicaciones de agua

### <span id="page-4-2"></span>2.1.1 Entalpía del agua

Cálculo de la entalpía del agua de un caudal. Ejemplo: determinación del calor residual en la línea de retorno de un intercambiador de calor.

Variables de entrada: Volumen y temperatura de trabajo.

La presión promedio se calcula automáticamente a partir de la temperatura medida.

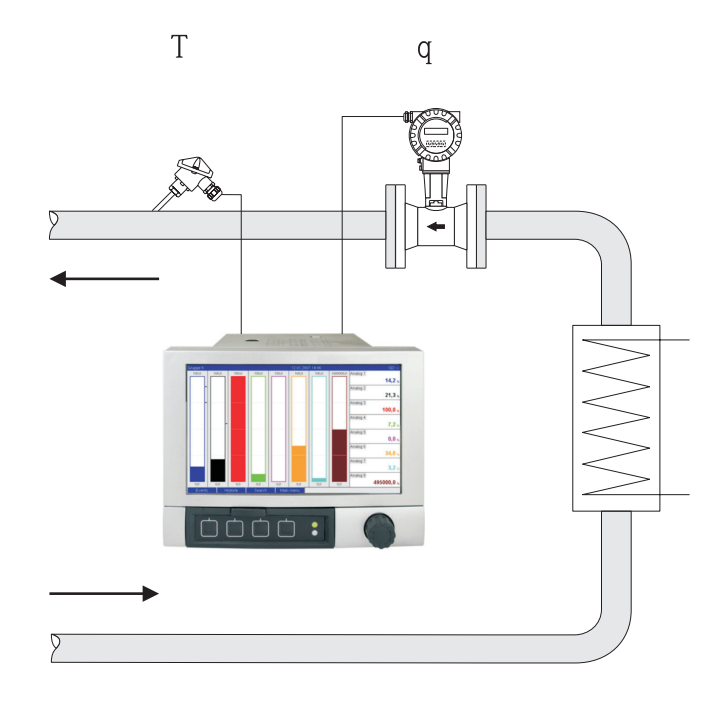

 $E = q \cdot \rho(T, p) \cdot h(T)$ 

- E: Cantidad de calor
- q: Volumen de proceso
- ρ: Densidad
- T: Temperatura de proceso
- h: Entalpía específica del agua (relativa a 0 °C)

#### <span id="page-5-0"></span>2.1.2 Diferencia de calor del agua

Cálculo de la cantidad de calor que se desprende de, o que se absorbe por, un caudal de agua en un intercambiador de calor. Habitualmente en aplicaciones para la medición de energía en circuitos de enfriamiento o calentamiento.

Variables de entrada: medición directa del volumen y la temperatura de trabajo corriente aguas arriba y aguas abajo del intercambiador de calor (en la línea de alimentación o en la línea de retorno).

El sensor de caudal puede instalarse indistintamente en cualquiera de ambos lados, caliente o frío.

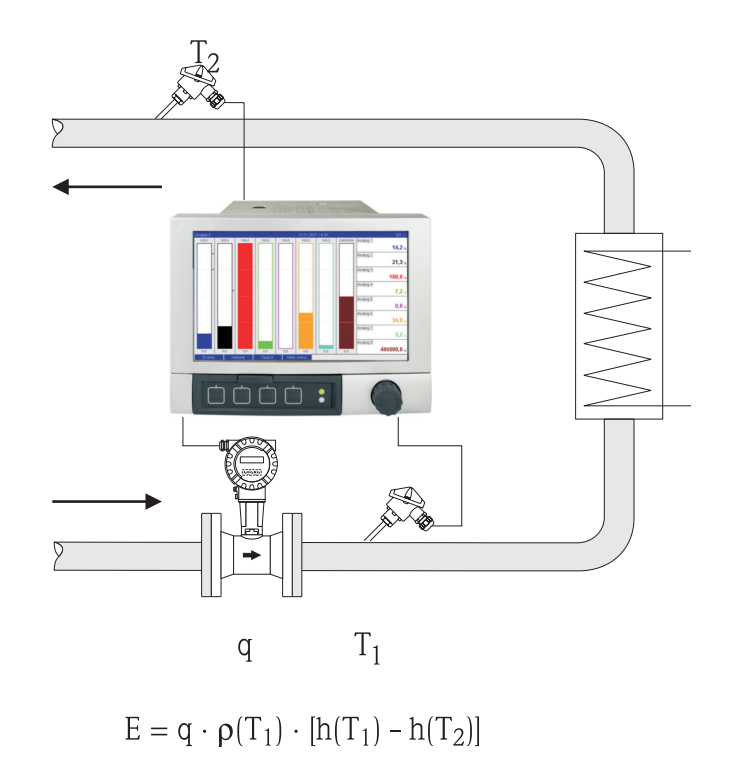

- E: Cantidad de calor
- q: Volumen de proceso
- ρ: Densidad
- $T_1$ : T caliente<br>  $T_2$ : T fría
- 
- $T_2$ : T fría<br>h  $(T_1)$ : Entaly h  $(T_1)$ : Entalpía específica del agua a temperatura 1<br>h  $(T_2)$ : Entalpía específica del agua a temperatura 2
- Entalpía específica del agua a temperatura 2

## <span id="page-6-0"></span>2.2 Aplicaciones de agua/glicol

### <span id="page-6-1"></span>2.2.1 Diferencia de calor en aplicaciones de agua/glicol

Cálculo de la cantidad de calor que se desprende de, o que se absorbe por, un producto refrigerante (mezcla de agua/glicol) en un intercambiador de calor. Habitualmente en aplicaciones para la medición de energía en circuitos de enfriamiento o calentamiento.

Variables de entrada: medición directa del volumen y la temperatura de trabajo corriente aguas arriba y aguas abajo del intercambiador de calor (en la línea de alimentación o en la línea de retorno).

El sensor de caudal puede instalarse indistintamente en cualquiera de ambos lados caliente o frío.

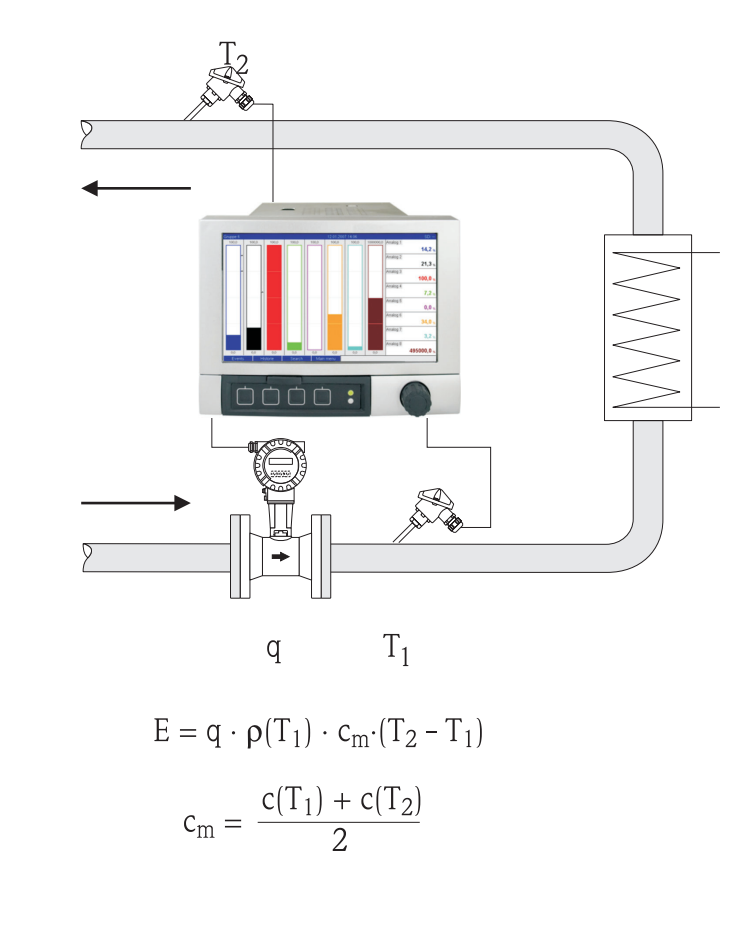

- E: Cantidad de calor
- q: Volumen de proceso

ρ: Densidad

- 
- $T_1$ : T caliente<br>  $T_2$ : T fría  $T_2$ : T fría<br>h  $(T_1)$ : Capad
- 
- h  $(T_1)$ : Capacidad calorífica específica del agua a temperatura 1 h  $(T_2)$ : Capacidad calorífica específica del agua a temperatura 2
- 
- h (T<sub>2</sub>): Capacidad calorífica específica del agua a temperatura 2 cm Capacidad calorífica específica promedio Capacidad calorífica específica promedio

a0009709

### <span id="page-7-0"></span>2.3 Aplicaciones de vapor

#### <span id="page-7-1"></span>2.3.1 Entalpía del vapor

Cálculo del caudal másico y de la entalpía que dicho caudal contiene en la salida de un generador de vapor o para consumidores individuales.

Variables de entrada: caudal volumétrico, temperatura y/o presión de trabajo

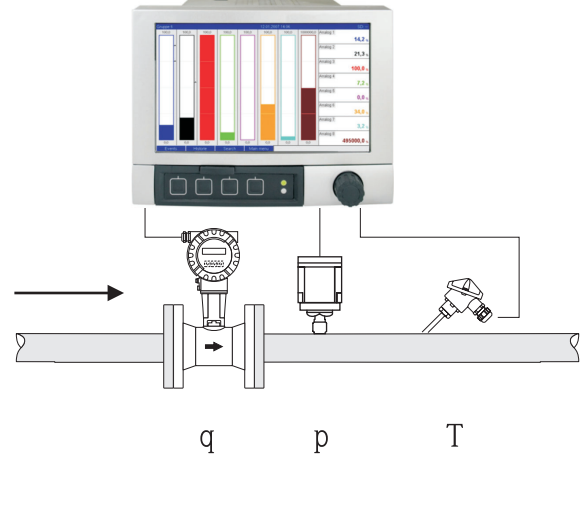

 $E = q \cdot \rho(p,T) \cdot h_D(p,T_D)$ 

- E: Cantidad de calor
- q: Volumen de proceso
- ρ: Densidad
- T<sub>D</sub>: Temperatura del vapor
- p: Presión (vapor)
- h<sub>D</sub> Entalpía específica del vapor

Para simplificar las mediciones en aplicaciones de gas saturado, puede prescindirse de las mediciones de presión o temperatura. La variable de entrada que falte se determinará a partir de la curva de vapor saturado que haya almacenada en el sistema.

La medición de la presión y la temperatura determina y permite monitorizar con exactitud el estado vapor. Cuando la temperatura de vapor alcanza la temperatura de condensación, se dispara una alarma de vapor húmedo. (Véase el modo de alarma en la sección 3.5)

#### <span id="page-8-0"></span>2.3.2 Diferencia de calor en aplicaciones de vapor

Cálculo de la cantidad de calor que se desprende al condensarse el vapor en un intercambiador de calor.

Asimismo, cálculo de la cantidad de calor (energía) que se requiere para la generación de vapor.

Variables de entrada: medición directa de presión y temperatura corriente aguas arriba y aguas abajo de un intercambiador de calor (o un generador de vapor).

El detector de caudal puede estar integrado indistintamente en la tubería de conducción del vapor o en la tubería de conducción del agua (bien en la tubería de alimentación de agua o en la de condensación).

Si la medición de caudal es necesaria tanto en la tubería de conducción de vapor como en la de conducción de agua (por ejemplo, por pérdidas o consumo de vapor), se requieren dos instalaciones, a saber: para la medición de la entalpía del vapor y para la medición de la entalpía del agua. Entonces, puede hacerse un balance matemático de las cantidades de masa y energía con la ayuda de un canal para procesamiento de cálculos matemáticos (véase 3.4.1).

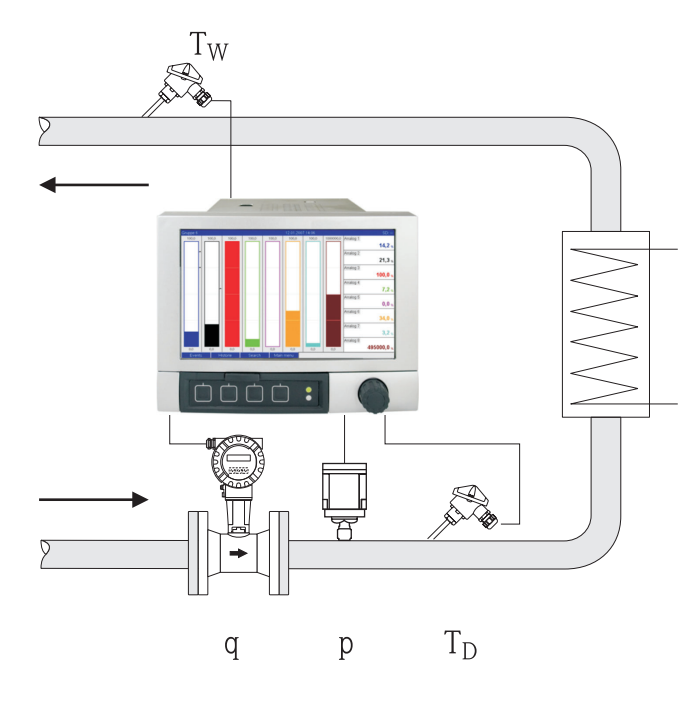

 $E = q \cdot \rho(p, T_D) \cdot [h_D(p, T_D) - h_W(T_W)]$ 

- E: Cantidad de calor
- q: Volumen de proceso
- ρ: Densidad
- $T_D$ : Temperatura del vapor<br>  $T_W$ : Temperatura del agua (
- Temperatura del agua (condensación)
- p: Presión (vapor)
- hD: Entalpía específica del vapor
- hW: Entalpía específica del agua

## <span id="page-9-0"></span>3 Configuración de la aplicación

### <span id="page-9-1"></span>3.1 Instrucciones generales para la programación

- 1. Configurar las entradas para el caudal, la presión y la temperatura: Para ello se emplean las entradas habituales. Las unidades de escala para los rangos de medida deberían tomarse preferentemente de la tabla que puede verse más abajo (véase 3.2). En caso contrario, deberán definirse unos coeficientes de conversión en el momento de definición de la aplicación (véase 3.2).
- 2. Abrir el canal para procesamiento de cálculos matemáticos. Activar la función para el cálculo de la energía o masa y seleccionar la aplicación. Asignar las entradas y definir las unidades. Seleccionar las unidades de los totalizadores en el menú "Totalización". Para aplicaciones de vapor, configurar el modo de alarma en caso de alarma de vapor húmedo, cuando sea pertinente.
- 3. Configurar el indicador, es decir, el grupo de valores de indicación y selección del modo de indicación.

## <span id="page-9-2"></span>3.2 Elección de las unidades

Las unidades de medida para las entradas y la aplicación se seleccionan durante el proceso de configuración de la aplicación (en el canal para procesamiento de cálculos matemáticos). Por favor, asegúrese de que las unidades que se seleccionan aquí sean idénticas a las unidades que se utilizan para la escala del rango de medida de las entradas.

Si desea emplear otras unidades para la configuración de las entradas, deberá seleccionar un canal para procesamiento de cálculos matemáticos que convierta dichas unidades a alguna de las unidades indicadas en la tabla. Este canal para procesamiento de cálculos matemáticos se utilizará entonces como si fuera una entrada de caudal a otro canal para procesamiento de cálculos matemáticos para efectuar el cálculo de energía o masa.

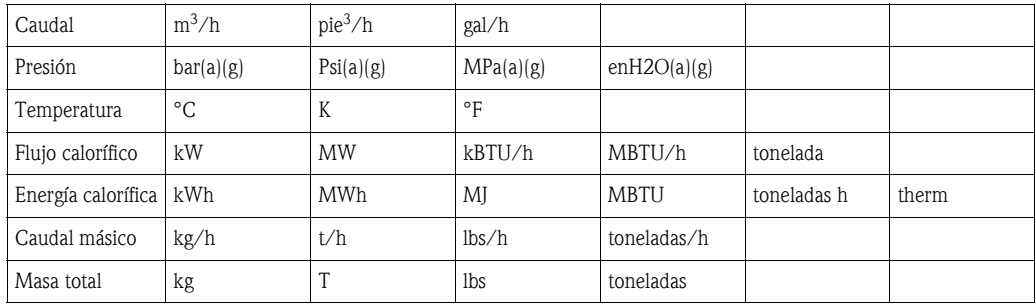

#### Unidades de medida en el paquete de cálculo de energía

gal = galones líquidos: 1 pie<sup>3</sup> = 7,48051948 gal  $ton = ton$  (short) US: 1 ton = 907,18474 kg ton = ton refrigeration: 1 ton =  $3,51685284$  kW  $BTU = International [Steam] Table (IT): 1 Btu = 1.055,056 kJ$ therm = therm US (basado en BTU59 °F): 1 therm =  $105.480,4$  kJ

## <span id="page-10-0"></span>3.3 Ejemplos de medición de energía en aplicaciones de agua y vapor

### <span id="page-10-1"></span>3.3.1 Ejemplo de diferencia de calor en aplicaciones de agua

- 1. Configurar las entradas para el caudal, la presión y la temperatura:
- Seleccionar la señal, introducir un nombre de identificación del canal, definir las unidades de medida (véase la tabla 3.2) y establecer el rango de medida.

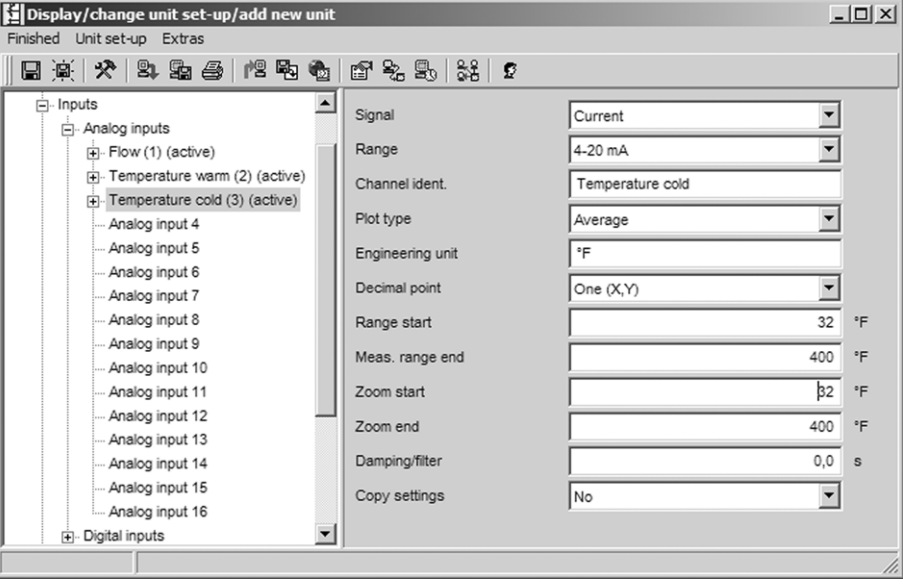

- 2. Configurar la opción de cálculo de energía.
	- 2.1Abrir el canal para procesamiento de cálculos matemáticos, seleccionar la opción de cálculo de la energía, asignar sensores y unidades, especificar el punto de instalación de detección de caudal y el fondo de escala del rango de medida.

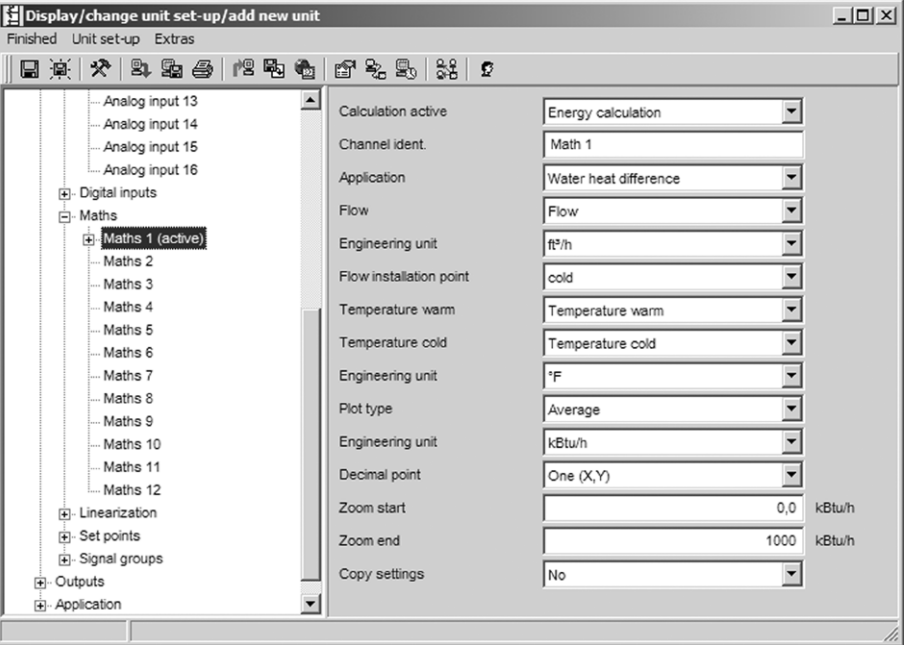

2.2Seleccionar las unidades de medida para los totalizadores.

Activar la función de totalización, seleccionar la unidad y establecer el valor umbral (supresión de caudal residual), cuando sea necesario (los valores que queden por encima del valor umbral no se tienen en cuenta).

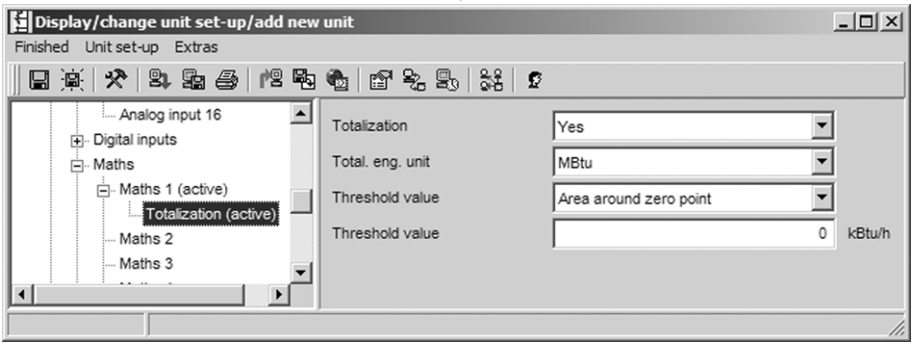

3. Configurar el indicador.

Seleccionar los valores y el modo de visualización de la información en la pantalla.

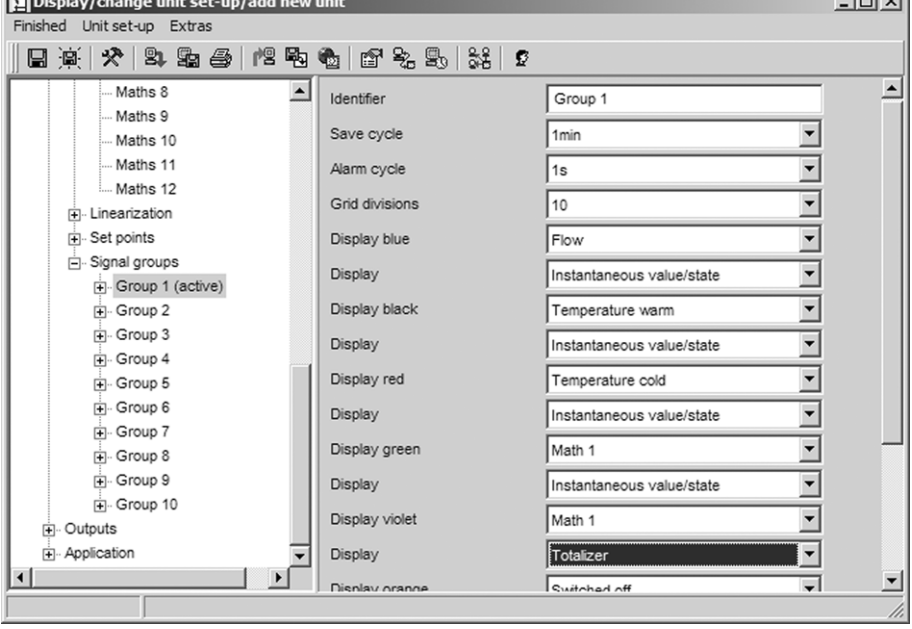

### <span id="page-12-0"></span>3.3.2 Ejemplo de cantidad de masa / entalpía del vapor

- 1. Configurar la entrada para el caudal, la presión y la temperatura.
	- Seleccionar la señal, introducir un nombre de identificación del canal, definir las unidades de medida (véase la tabla 3.2) y establecer el rango de medida.

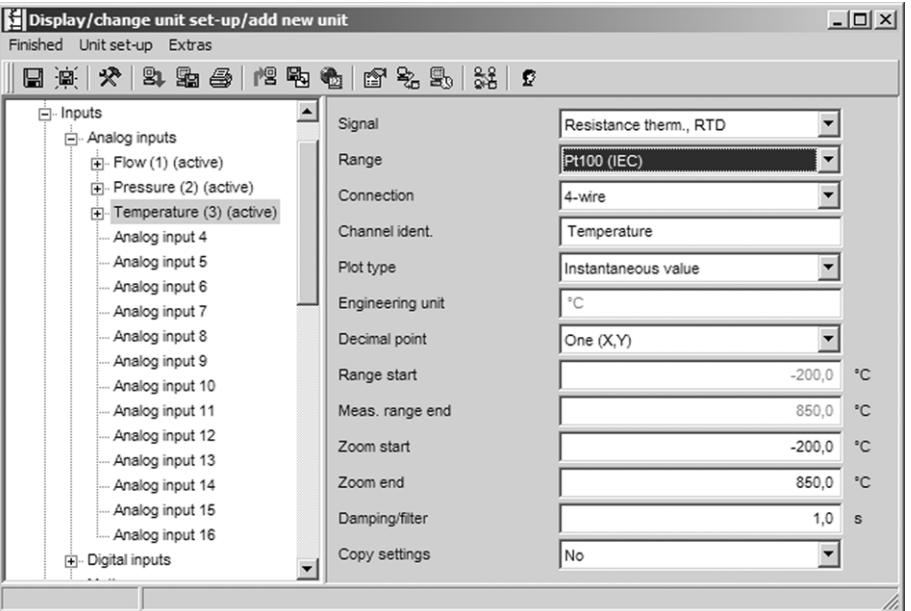

- 2. Configurar la opción de cálculo de energía.
	- 2.1Abrir el canal para procesamiento de cálculos matemáticos, seleccionar la opción de cálculo de energía, asignar sensores y unidades de medida.

En caso de querer calcular y visualizar la energía y la masa, cópiense los valores de configuración al canal para procesamiento de cálculos matemáticos 2 y selecciónese en el mismo la opción "Cálculo de masa" ["Mass calculation"].

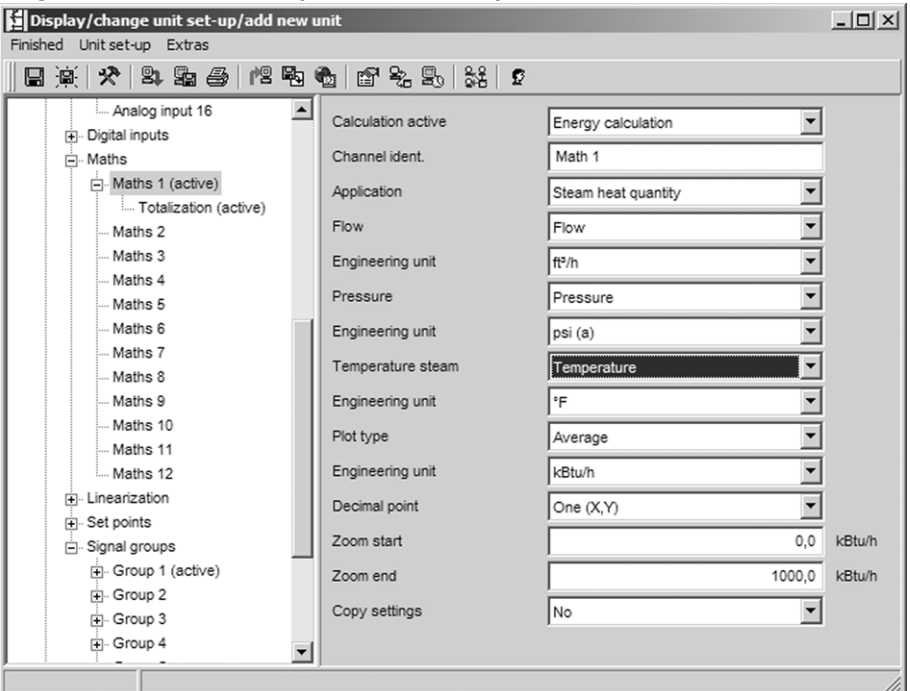

2.2Seleccionar las unidades de medida para los totalizadores.

Activar la función de totalización, seleccionar las unidades de medida y establecer el valor umbral (supresión del caudal residual) cuando sea necesario (véase el ejemplo de 3.2.2, nº. 2.2).

2.3Configurar el comportamiento en caso de alarma por vapor húmedo.

(Sólo es posible si se utilizan las entradas de presión y temperatura.)

Activar la opción Configuración de unidades de medida / Avanzada [Unit setup/Expert], establecer el modo de alarma por vapor húmedo (el totalizador se detiene en caso de alarma de vapor húmedo o continúa con el cálculo en condiciones de vapor saturado y la totalización continúa, es decir, prosigue el funcionamiento normal de los totalizadores. Configúrese si el modo de alarma por vapor húmedo debe señalizarse mediante un relé).

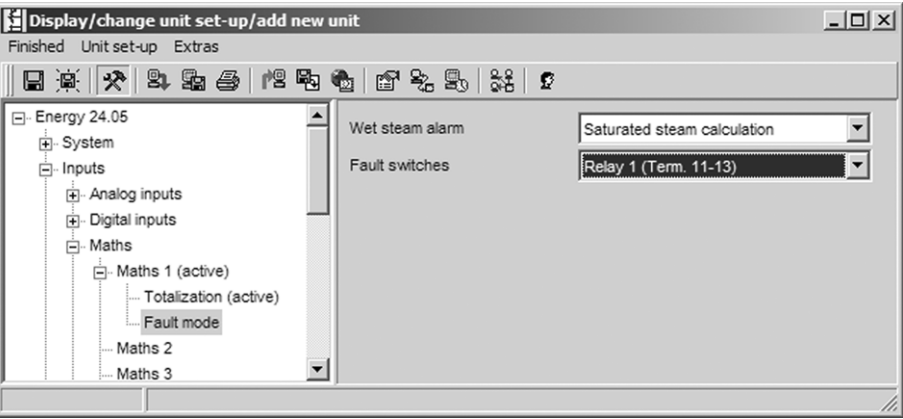

3. Configurar el indicador.

Seleccionar los valores y el modo de indicación del indicador (elemento de indicación: grupos de señal (véase el ejemplo 3.2.2, nº 3).

### <span id="page-14-0"></span>3.3.3 Medición de la presión diferencial de caudal

Las mediciones de caudal que se basan en el método de la presión diferencial (por ejemplo, en una placa orificio o un tubos Pitot) sólo son precisas en las condiciones de trabajo para las que han sido diseñadas. Las fluctuaciones de temperatura y presión tienen un impacto considerable en la precisión de la medida. Por ejemplo, fluctuaciones de presión de 1 bar pueden causar un error de medición de aproximadamente 11% con respecto a una presión de trabajo de 10 bar. Por este motivo, recomendamos el uso de un canal matemático cuando se empleen estos métodos de medición, para compensar las mediciones de masa y energía. Con este fin, el usuario va a necesitar una hoja de especificaciones con los datos de diseño para el punto de medida, en particular:

- Presión en las condiciones de diseño
- Temperatura en las condiciones de diseño
- Densidad en las condiciones de diseño

#### Ejemplo: medición de vapor en las condiciones de diseño:

P(a): 145 psi (10 bar) - presión absoluta T(a): 392°F (200°C) Densidad(a):  $0,3028$  lb/pie<sup>3</sup> (4,85 kg/m<sup>3</sup>) Caudal máx. 10 t/h (9,07 t/h)

Configuración paso a paso.

- 1. Escalar adecuadamente la salida del transmisor de presión diferencial (PD) al volumen o masa de trabajo, 10 t/h (función raíz cuadrada).
- 2. Seleccionar la entrada en el Gestor gráfico de datos y escalarla adecuadamente al volumen de trabajo, es decir (por ejemplo): pies<sup>3</sup>/h (m<sup>3</sup>/h). Si la salida del transmisor de PD se escala adecuadamente a la masa de trabajo como en el ejemplo, el volumen de trabajo debe calcularse en las condiciones de diseño. Por ejemplo:  $10 \frac{t}{h}$  2.000 : 0,3028 lb/pie<sup>3</sup> = 66.050,2 pies<sup>3</sup>/h  $9,07 \frac{\text{t}}{\text{h} \cdot 1.000}$ : 4,85 kg/m<sup>3</sup> = 1.870,10 m<sup>3</sup>/h (La salida del transmisor PD puede permanecer escalada con respecto a la masa).
- 3. Seleccionar la medición de masa o energía en un canal matemático (1-8). A continuación, configurar la aplicación de vapor. (véase el apartado 3.3.2)
- 4. Seleccionar un canal matemático (9-12) e introducir la fórmula siguiente (si es preciso, cambiar M1 al canal matemático seleccionado en el paso 3.):  $M1*(P/P(a))$ <sup>^</sup>0.5\*(T(a)/T)^0.5 p: Presión de trabajo (medida) Pa: Presión en condiciones de diseño T: Temperatura de trabajo (medida) Ta: Temperatura en condiciones de diseño

Ta y T son temperaturas absolutas en unidades Kelvin, lo que significa que la fórmula puede tener que ser alterada para incluir las conversiones de temperatura. Asegúrese además de que las unidades de presión sean idénticas (es decir, que no se mezclen presiones absolutas y presiones relativas).

- a. Ejemplo: Medición de temperatura en °F (medición de presión absoluta en psi)  $M1*(P/10)*(32+200*1.8)/(32+T*1.8))$ ^0.5
- b. Ejemplo: Medición de temperatura en °C (medición de presión absoluta en bar)  $M1*(P/10)*(200+273.15)/(T+273.15))$ <sup>^</sup>0.5

El resultado es el caudal de masa o energía compensado.

a0009905

### <span id="page-15-0"></span>3.4 Balances (aplicaciones asociadas)

#### <span id="page-15-1"></span>3.4.1 Aspectos generales

Para contrastar cantidades de masa o energía entre sí o calcular valores característicos, puede utilizarse cualquier canal matemático.

Ejemplo: balance en una caldera de vapor.

- La entalpía del vapor se calcula en el canal matemático 1.
- El canal matemático 2 se emplea para calcular la entalpía del agua (energía residual en el caudal de condensación del sistema de vapor).

#### Búsqueda de:

La energía transferida entre la línea de alimentación de vapor y la línea de retorno de condensación. Solución:

Abrir el canal matemático 3, seleccionar el editor de fórmulas y sustraer las cantidades de energía una respecto de la otra (canal matemático 1- canal matemático 2).

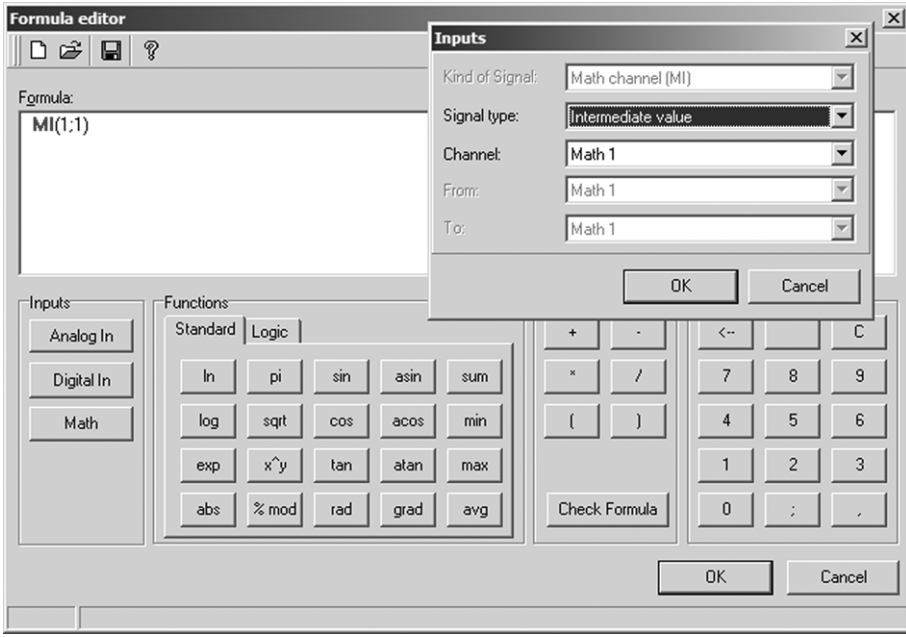

### <span id="page-16-0"></span>3.4.2 Monitorización de calderas de vapor

Una caldera de vapor se monitoriza para garantizar la seguridad de la planta, y por la optimización de procesos y el consiguiente ahorro de costes.

Las variables que deben medirse para monitorizar la seguridad de la planta son:

- Nivel
- Presión de la caldera
- Temperatura de la caldera

Variables relevantes y valores característicos para la optimización de procesos:

- Energía del caudal de vapor
- Energía del caudal de condensación
- Energía del agua de alimentación o del agua fría
- Energía de descarga/purga
- Energía del combustible (por ejemplo, gas natural, aceite de quemar)
- Energía, contenido de oxígeno y temperatura del caudal de gas residual
- Aire comburente del caudal másico (incluidos el contenido de  $O<sub>2</sub>$  y la temperatura)
- Análisis químico: pH, oxígeno disuelto, conductividad

#### **Eficiencia**

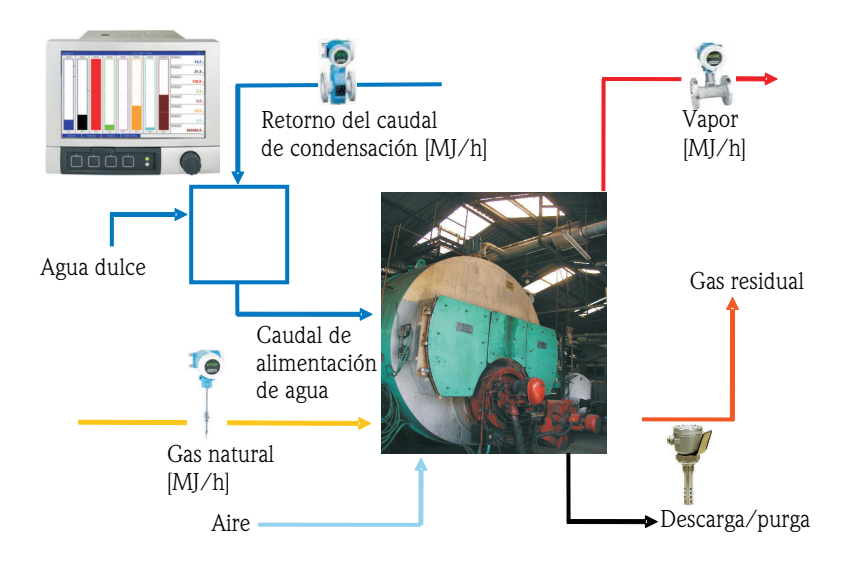

a0009725-en

#### Programación del gestor gráfico de datos para calcular la eficiencia de una caldera

Para calcular la eficiencia en un canal matemático siempre se utilizan los valores de totalización (valores integrados). Un valor puntual de eficiencia apenas es significativo.

#### *a) Sistema abierto*

- Canal matemático 1 (M1): entalpia del vapor
- Canal matemático 2 (M2): entalpía del agua de alimentación
- Canal matemático 3 (M3): energía de combustión del gas natural para la generación del vapor\*
- Canal matemático 4 (M4): cálculo de la eficiencia de la caldera

Fórmula  $(M4) = (M1-M2)/M3$ 

#### *b) Sistema cerrado (es decir, retorno de condensados)*

- Canal matemático 1 (M1): entalpía del vapor
- Canal matemático 2 (M2): entalpía del agua en condensación
- $\blacksquare$  Canal matemático 3 (M3): energía de combustión del gas natural para la generación del vapor $\star$
- Canal matemático 4 (M4): cálculo de la eficiencia de la caldera

Fórmula  $(M4) = (M1-M2)/M3$ 

#### *c) Sistema cerrado teniendo en cuenta la descarga/purga*

- M1: cambio de entalpía del vapor (caudal de vapor, temperatura del vapor, (presión del vapor), temperatura del agua de alimentación)
- M2: cambio de entalpía del vapor (caudal del agua de alimentación vapor, temperatura del vapor, presión del vapor, temperatura del agua de alimentación)
- M3: pérdida de energía por descarga/purga: (M2-M1)
- M4: energía de combustión del gas natural para la generación del vapor\*
- M5: cálculo de la eficiencia de la caldera (M2/M4)

La pérdida de energía debida a la descarga/purga también puede calcularse aproximadamente utilizando una aplicación de cálculo de cambio de entalpía del vapor. Hipótesis: descarga/purga de masa = masa del agua fresca

- M1: entalpía del vapor
- M2: entalpía del agua en condensación
- M3: pérdida de energía por descarga/purga, cambio de entalpía del agua (volumen, temperatura del agua fresca; temperatura, presión del vapor)
- M4: energía de combustión del gas natural para la generación del vapor\*
- M5: cálculo de la eficiencia de la caldera

#### Fórmula  $(M5) = (M1-M2+M3)/M4$

\*El caudal másico del gas natural se mide con un caudalímetro y se transmite al gestor gráfico de datos. En el canal matemático 3, el caudal de gas natural se convierte a energía (Valor más bajo de la capacidad calorífica para el gas natural \* Caudal másico del gas natural).

### <span id="page-17-0"></span>3.5 Modo de alarma

El modo de alarma sólo puede configurarse en el modo avanzado. Los parámetros de configuración para el modo de alarma de las entradas se describen en la sección 6.4 del manual de instrucciones del gestor gráfico de datos (contenido en el CD-ROM).

En caso de fallo, el cálculo de la masa y la energía puede continuarse mediante un valor de sustitución o bien se invalida.

En aplicaciones de vapor, cuando se alcanza la temperatura de condensación (alarma de vapor húmedo), se determina el estado de vapor saturado a partir de la temperatura y se calcula el flujo calorífico. El comportamiento de los totalizadores puede definirse en la opción de menú "Modo de alarma / alarma de vapor húmedo" ["Failsafe mode/wet steam alarm"]:

- La integración de detiene (paro del totalizador)
- La integración continúa, es decir, los totalizadores siguen en marcha (cálculo de vapor saturado)

## <span id="page-18-0"></span>4 Datos técnicos

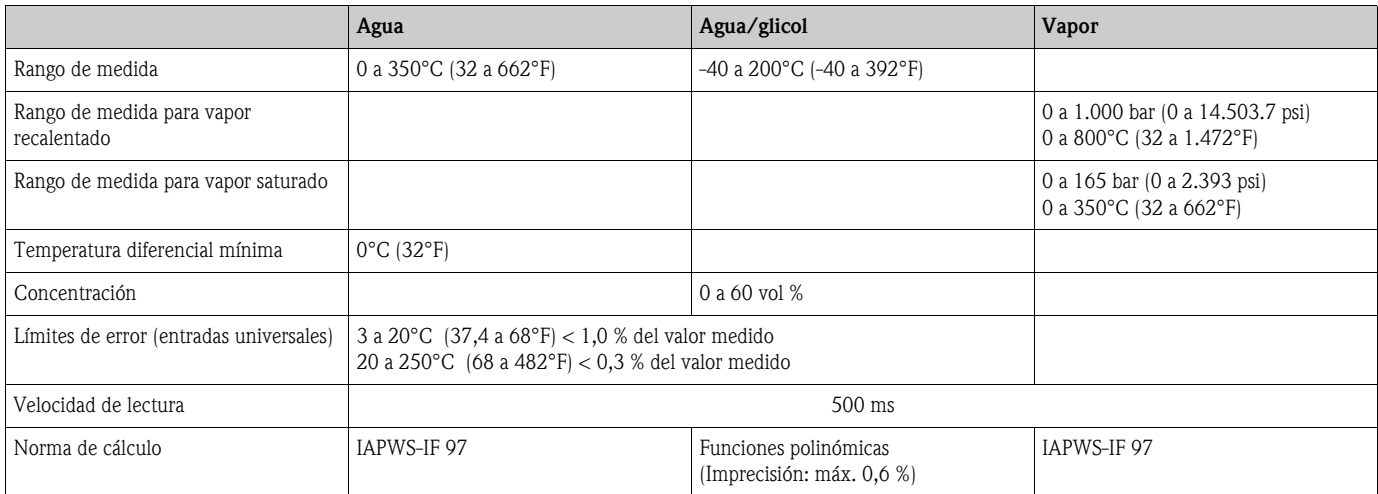

**www.endress.com/worldwide**

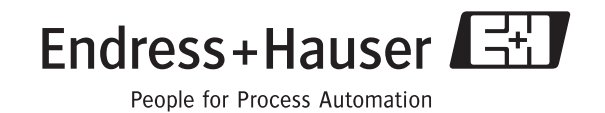

BA266R/23/es/08.08 FM+SGML6.0 ProMoDo